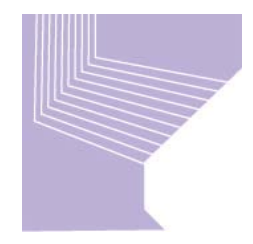

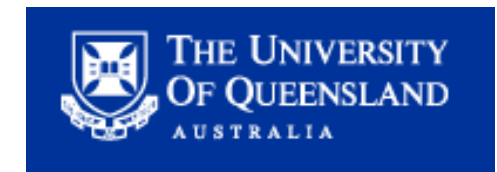

## *Readiness for the Readiness for the Research Quality Framework Research Quality Framework - A Report from the APSR A Report from the APSR*  **eScholarshipUQ Testbed at** *The University of Queensland The University of Queensland*

## *Belinda Weaver Belinda Weaver Co-ordinator, UQ eSpace Repository ordinator, UQ eSpace Repository*

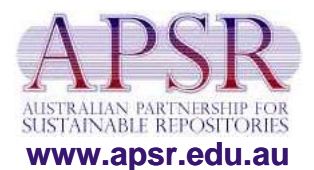

*11 July, 2006* 1

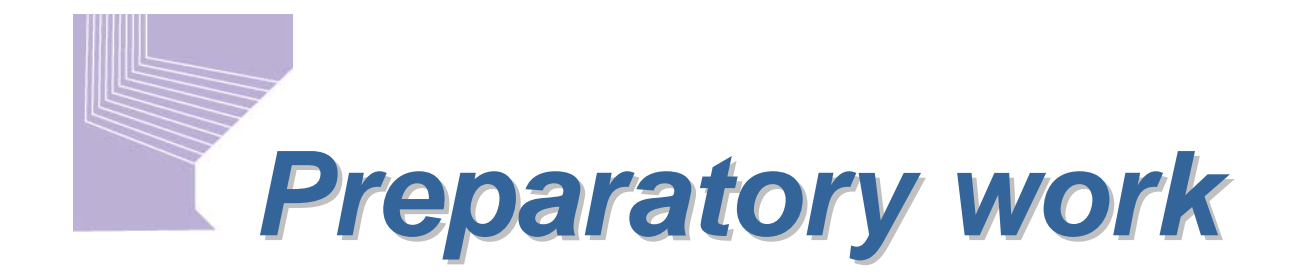

## Two trial runs for the RQF already completed –

- •**2005 – 2 schools (research presented 2 schools (research presented electronically via Web pages) electronically via Web pages)**
- •**2006 – 14 schools, 1 centre (research presented 14 schools, 1 centre (research presented electronically via UQ eSpace repository) electronically via UQ eSpace repository)**
- UQ working party set up with staff from  $-$ 
	- •**• Office of DVC (Research)**
	- •**Office of Research and Postgraduate Studies Office of Research and Postgraduate Studies**
	- •**Library staff Library staff**
	- •**• Academic staff in schools being assessed**
	- •**• Support staff in schools**

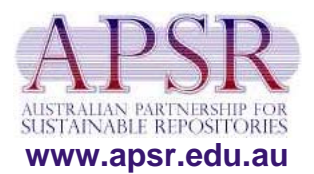

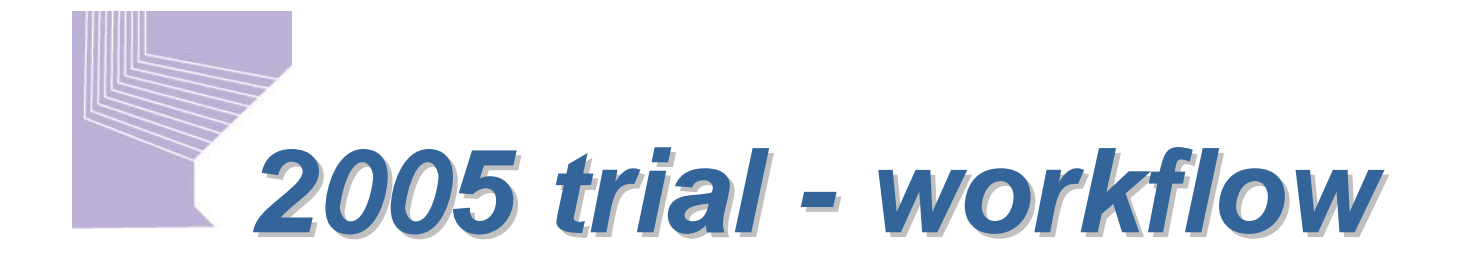

- •**Library staff designed research reporting 1.13. templates for schools templates for schools**
- **Academics entered citation data on to templates templates**
- • **Templates included Templates included**
	- **Full citation details Full citation details**
	- •**Statement explaining the rationale for the specific is a Statement explaining the rationale for the specific work's inclusion s inclusion**
	- •**Research area for which academic was being assessed assessed**

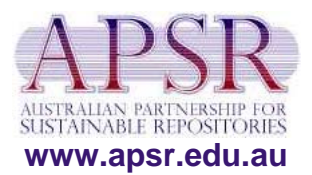

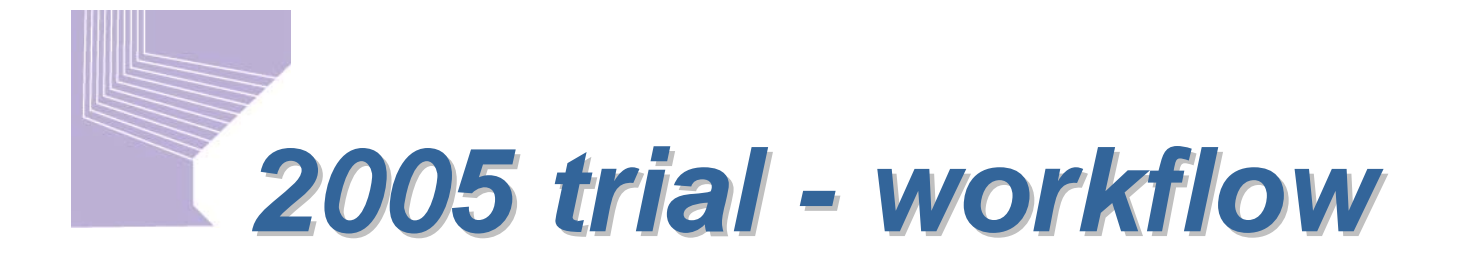

- • **Library staff Library staff**
	- •**created a separate Web page for each citation created a separate Web page for each citation**
	- added DOIs or links to online material for each **citation, if possible citation, if possible**
	- •**scanned and uploaded any non-electronic is material and linked this material to citations material and linked this material to citations**
- •**Citations were listed alphabetically by title, listed under School names and title, listed under School names and grouped by research area grouped by research area**

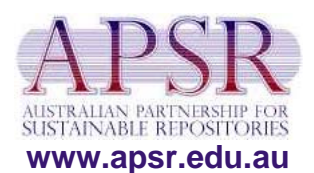

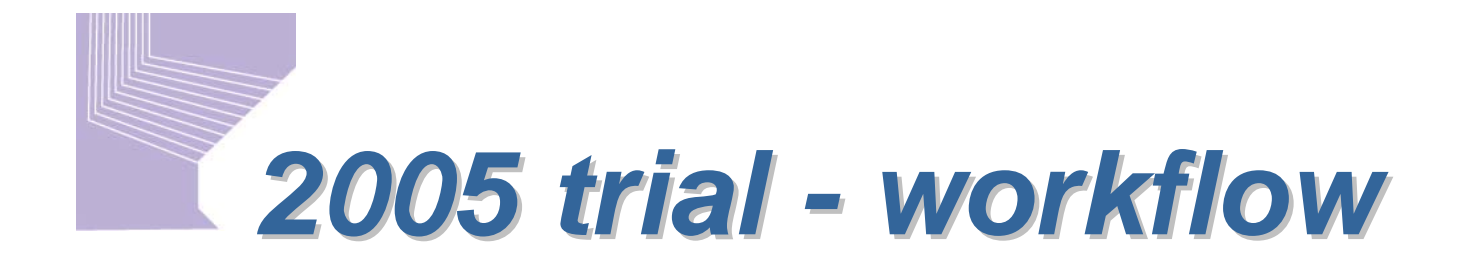

- • **Only assessors could log in to the password Only assessors could log in to the password-protected RQF Web protected RQF Web pages pages**
- $\bullet$ **Authentication done once on initial log in Authentication done once on initial log in**
- $\bullet$ Assessor log ins were linked to the research areas being assessed<br>(i.e. assessors only saw material relevant to their reviewing tasks)
- •Assessors either viewed a local electronic file or viewed material **online at journal or conference sites online at journal or conference sites**
- •Library staff provided books to assessors by a variety of methods
	- **loans from assessor loans from assessor's home institution s home institution's library s library**
	- **loans from UQ Library collections loans from UQ Library collections**
	- **loans from author of research being assessed**
- $\bullet$ Assessors were also given log ins to discussion forum facilities (via Blackboard)
- •**There was a separate discussion forum set up for each research area**

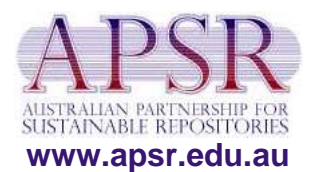

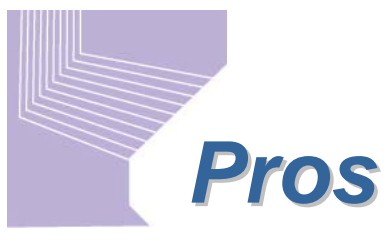

- • **Easy for assessors to Easy for assessors to follow links from Web pages to items, either pages to items, either locally or remotely locally or remotely**
- •**Clear labelling and presentation of material presentation of material**
- •**Easy to provide onward link to discussion forums**

## *Cons*

- • **Large workload for Large workload for library staff library staff**
- •**Schools did not fully 'own' process process**
- **Data was doublehandled handled**
- •**Data was not easily reusable**
- •**Separate system for assessor discussions assessor discussions**
- • **No online system can No online system can**  deliver print material **such as books such as books**

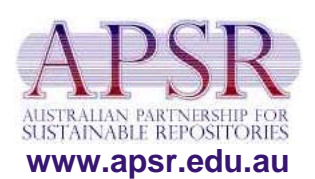

## Workflow issues considered by 2006 *research assessment working party research assessment working party*

- $\bullet$ **What research gets included? What research gets included?**
- $\bullet$ **Which academics take part in the exercise? Which academics take part in the exercise?**
- $\bullet$ Who decides what academic work is 'best'?
- $\bullet$ **• Who enters the citation data?**
- $\bullet$ **Who checks it? Who checks it?**
- $\bullet$ **Who ensures compliance of academics? Who ensures compliance of academics?**
- $\bullet$ How is the project kept on track and to timetable?
- $\bullet$ **What about copyright? What about copyright?**
- $\bullet$ **Who handles queries? Who handles queries?**
- $\bullet$ Who documents the system, and where is documentation and help available?
- •**How do assessors access material for review?**
- •**How do assessors communicate with each other? How do assessors communicate with each other?**
- $\bullet$ **How is assessor compliance monitored? How is assessor compliance monitored?**

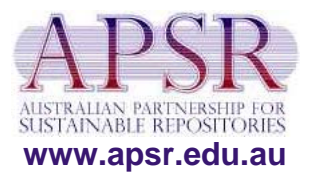

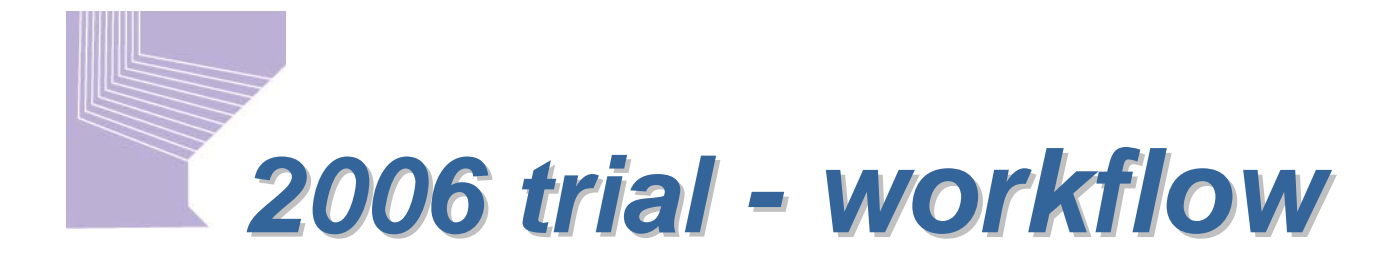

- $\bullet$ UQ eSpace repository provided the mechanism for electronic delivery of research
- $\bullet$ New data models were created for each publication type, and included these fields –
	- **Full citation Full citation**
	- •**• Pre-loaded look-up tables for** 
		- **Author names (tied to log in) Author names (tied to log in)**
		- **Research groups (tied to log in) Research groups (tied to log in)**
		- **RFCD codes (to tag material for specific panels) RFCD codes (to tag material for specific panels)**
	- **Rationale for inclusion**
	- •**Link to local file or to DOI / robust URL Link to local file or to DOI / robust URL**
	- **Author keywords (optional) Author keywords (optional)**
- •**Staff in the Office of the DVC (Research) provided a Help Desk with Library staff as backup**

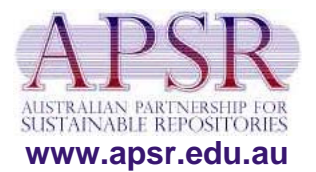

# *2006 trial 2006 trial - workflow workflow*

- •**Data entry staff from schools logged in to Data entry staff from schools logged in to specific collections to enter data specific collections to enter data**
- They entered citations and supporting statements into UQ eSpace and 'published'<br>completed entries, i.e.
	- **Records with full citation + DOI Records with full citation + DOI**
	- •**Records with full citation + link to local electronic file**
- School liaison librarians checked accuracy of 'unpublished' entries, added any missing<br>data, and added DOIs/URLs to complete and<br>'publish' records

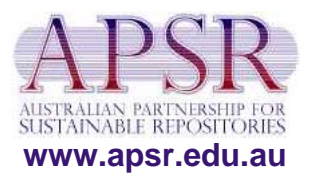

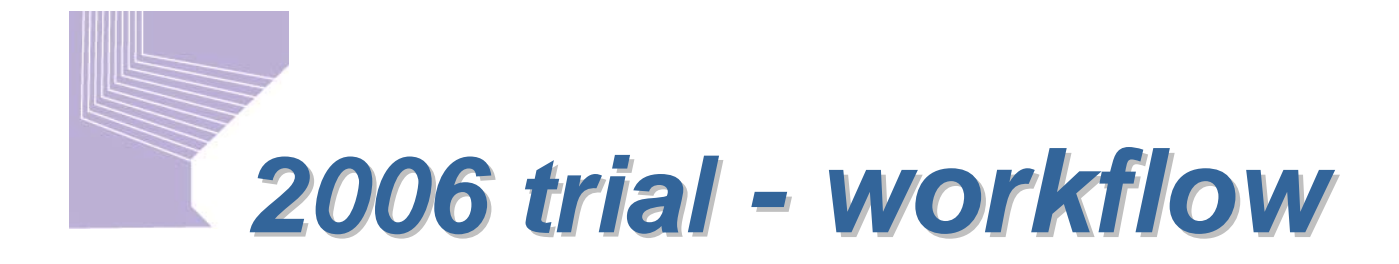

- •**Library staff scanned non-electronically available in the scanned in the limits. material (such as book chapters) and uploaded it to UQ eSpace UQ eSpace**
- • **Library staff provided books to assessors by a Library staff provided books to assessors by a variety of methods variety of methods**
	- **loans from assessor loans from assessor's home institution s home institution's library s library**
	- •**Loans from UQ Library collections**
	- •**.** loans from author of research being assessed
- •**• Once all data entry was completed and checked, the material was signed off for assessors material was signed off for assessors**
- •**Assessors were given log ins to UQ eSpace that linked them to their specific review collections linked them to their specific review collections**

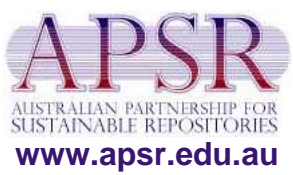

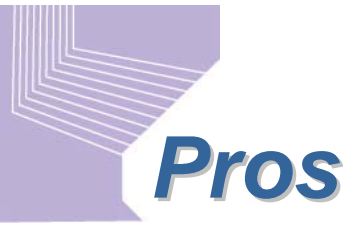

- • **Assessors logged straight Assessors logged straight in to their specific review in to their specific review collections collections**
- •**Data entry was simplified** by pre-populating forms **with drop-down choices for author names, research for author names, research groups, and RFCD codes groups, and RFCD codes**
- •**Schools had input to process process**
- •**Data in repository available for available for reuse/repurposing reuse/repurposing**

## *Cons*

- •**New system took time to bed down**
- • **Assessor discussions Assessor discussions occurred elsewhere occurred elsewhere**
- No online system can deliver **print material such as books print material such as books**

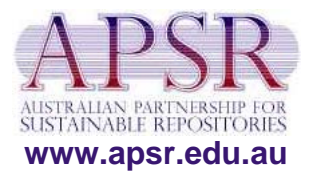

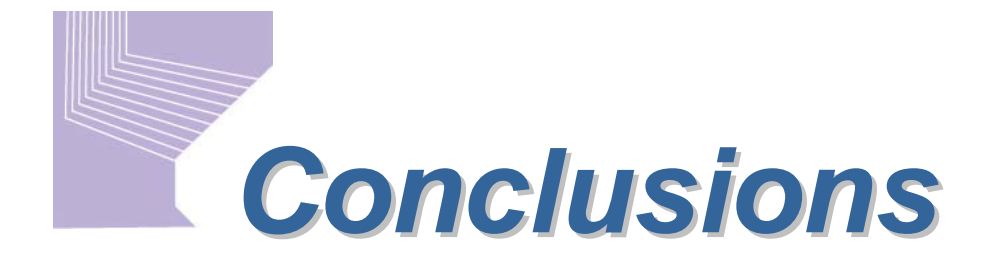

- $\bullet$ **The repository solution had several benefits over a Web page model Web page model**
	- •Forms for publication types were created specifically for the **research assessment process research assessment process**
	- **Forms could be changed (added to, remodelled) without Forms could be changed (added to, remodelled) without loss of data even after data entry had commenced loss of data even after data entry had commenced**
	- **Incorrect data such as misnamed research groups could be Incorrect data such as misnamed research groups could be fixed globally fixed globally**
	- **Data quality could be checked in Data quality could be checked in daily data dumps of entries daily data dumps of entries**
	- •**Daily statistics could be produced on the number of papers** entered, from where, and so on, facilitating project **management and compliance tracking management and compliance tracking**

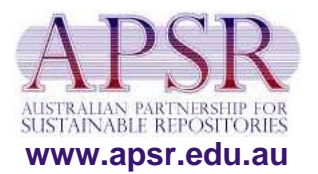

# *Conclusions (cont Conclusions (cont'd)*

#### •**• Benefits of repository solution (cont'd)**

- **Data already gathered can be repurposed for RQF 2008 Data already gathered can be repurposed for RQF 2008**
- Existing HERDC data can be loaded into the repository, **thus reducing the workload of data entry for RQF 2008 thus reducing the workload of data entry for RQF 2008**
- Existing forms can be remodelled when RQF reporting **requirements are finalised requirements are finalised**
- The same data can easily be displayed in different ways **and combinations, and can be customised for RQF 2008**
- **The repository software is under constant development The repository software is under constant development**  and will deliver additional functionality such as **comment/annotation by reviewers by 2008 comment/annotation by reviewers by 2008**
- Data entered can be repurposed for CVs, annual reports, **research reporting, etc. research reporting, etc.**

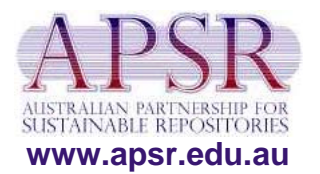

## *UQ eSpace home page UQ eSpace home page*

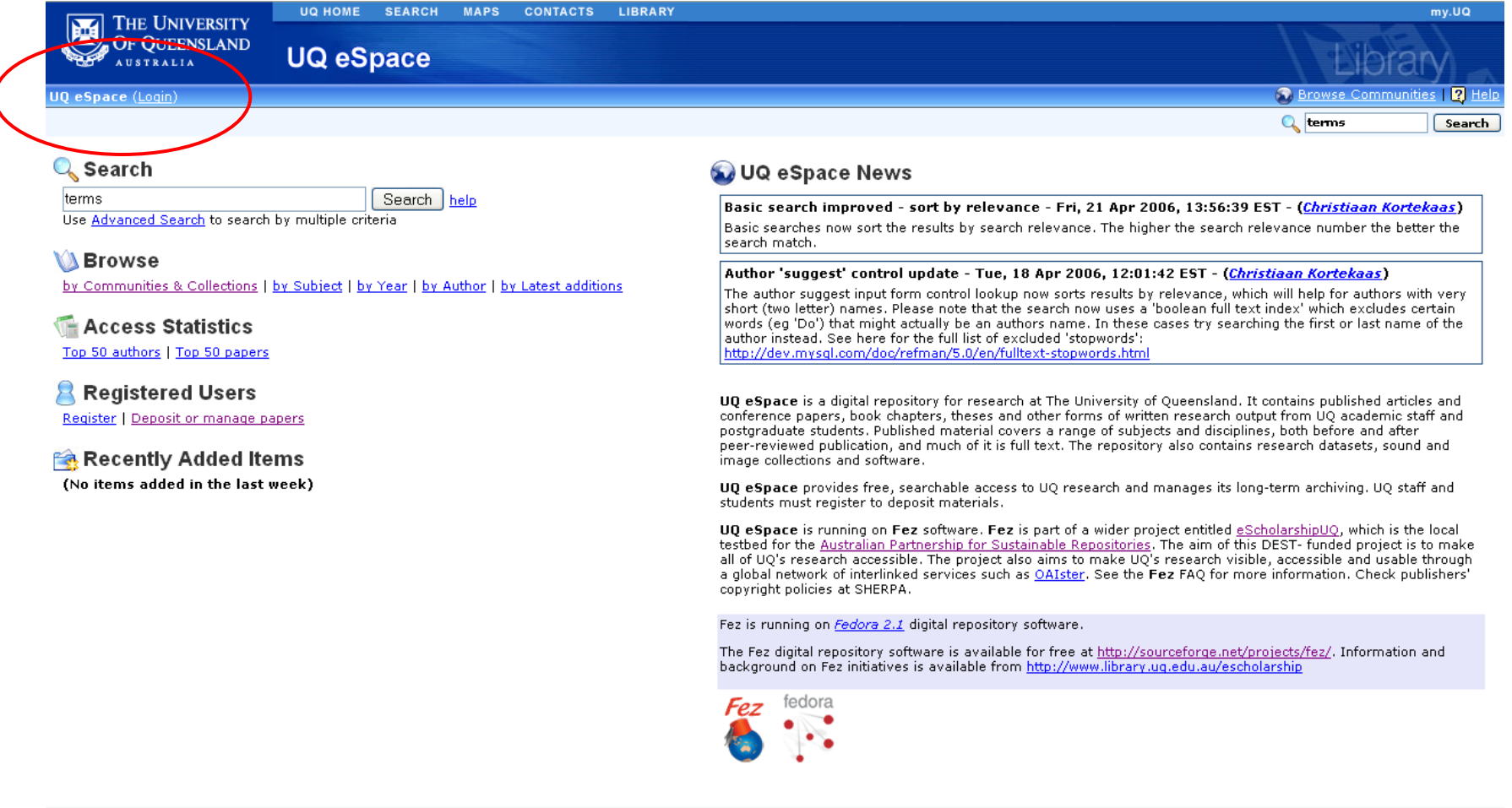

**http://espace.library.uq.edu.au/**

### *UQ eSpace research assessment communities 2006 UQ eSpace research assessment communities 2006*

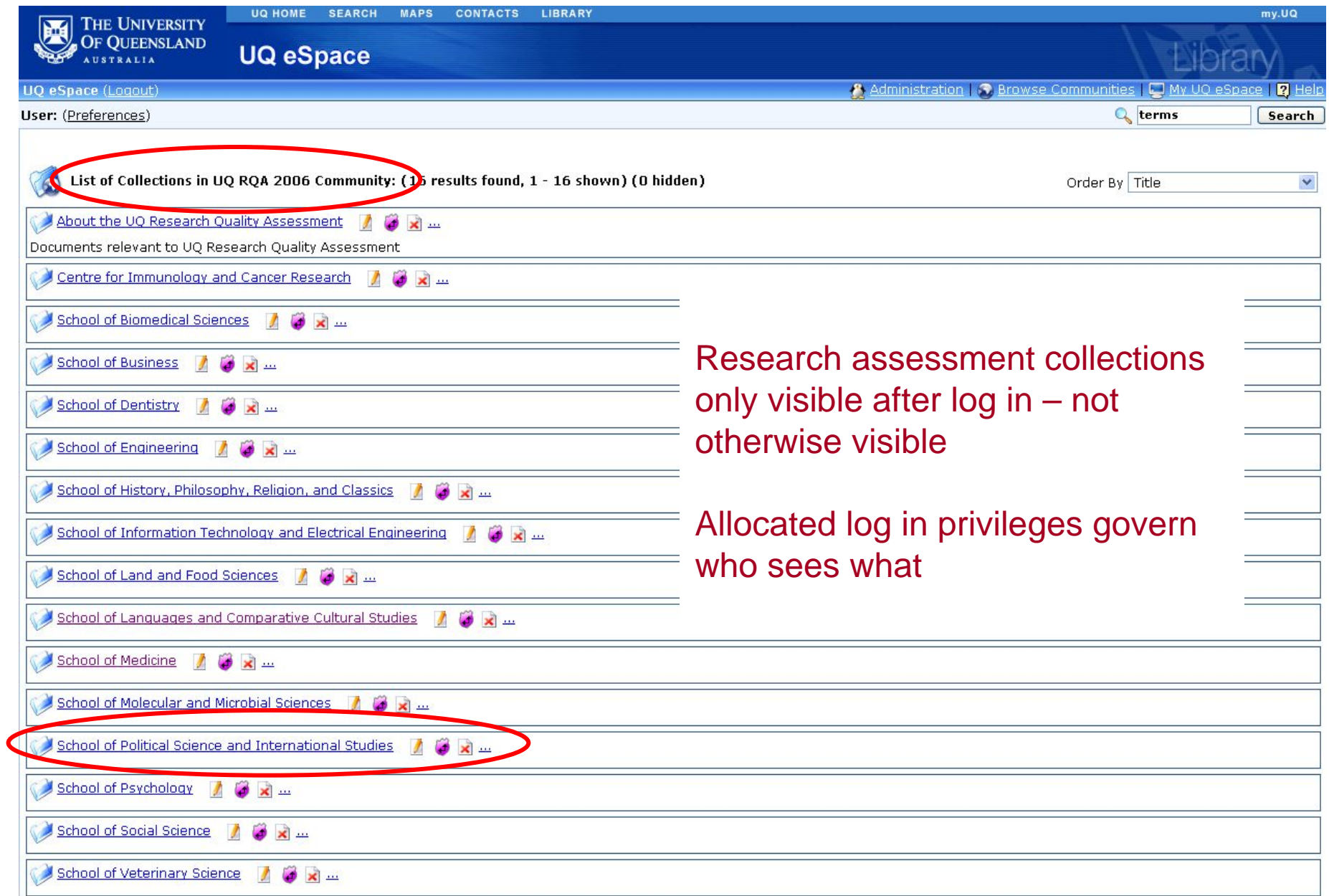

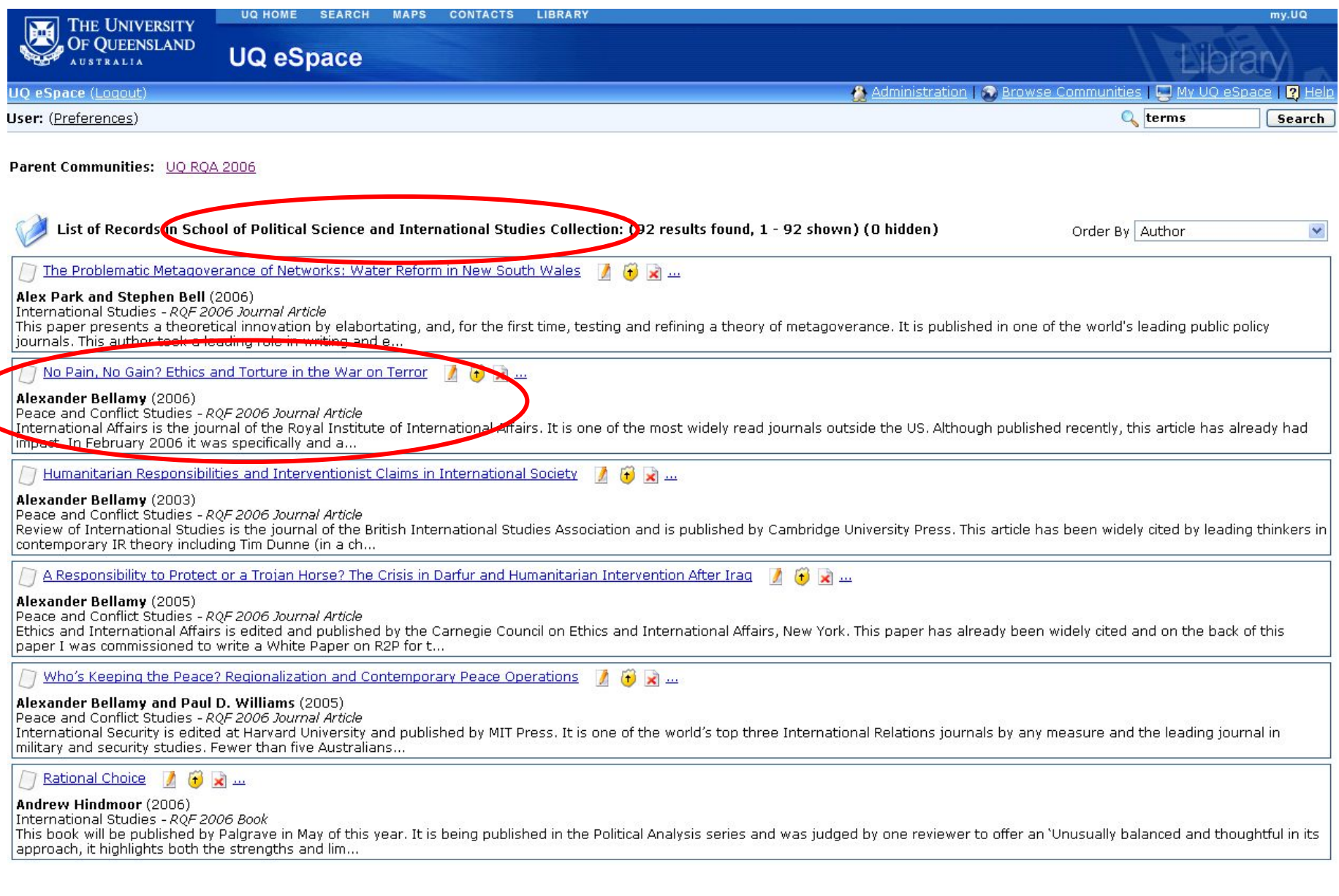

#### Sample browse listing – author, title, publication type, date, research group, link to full record

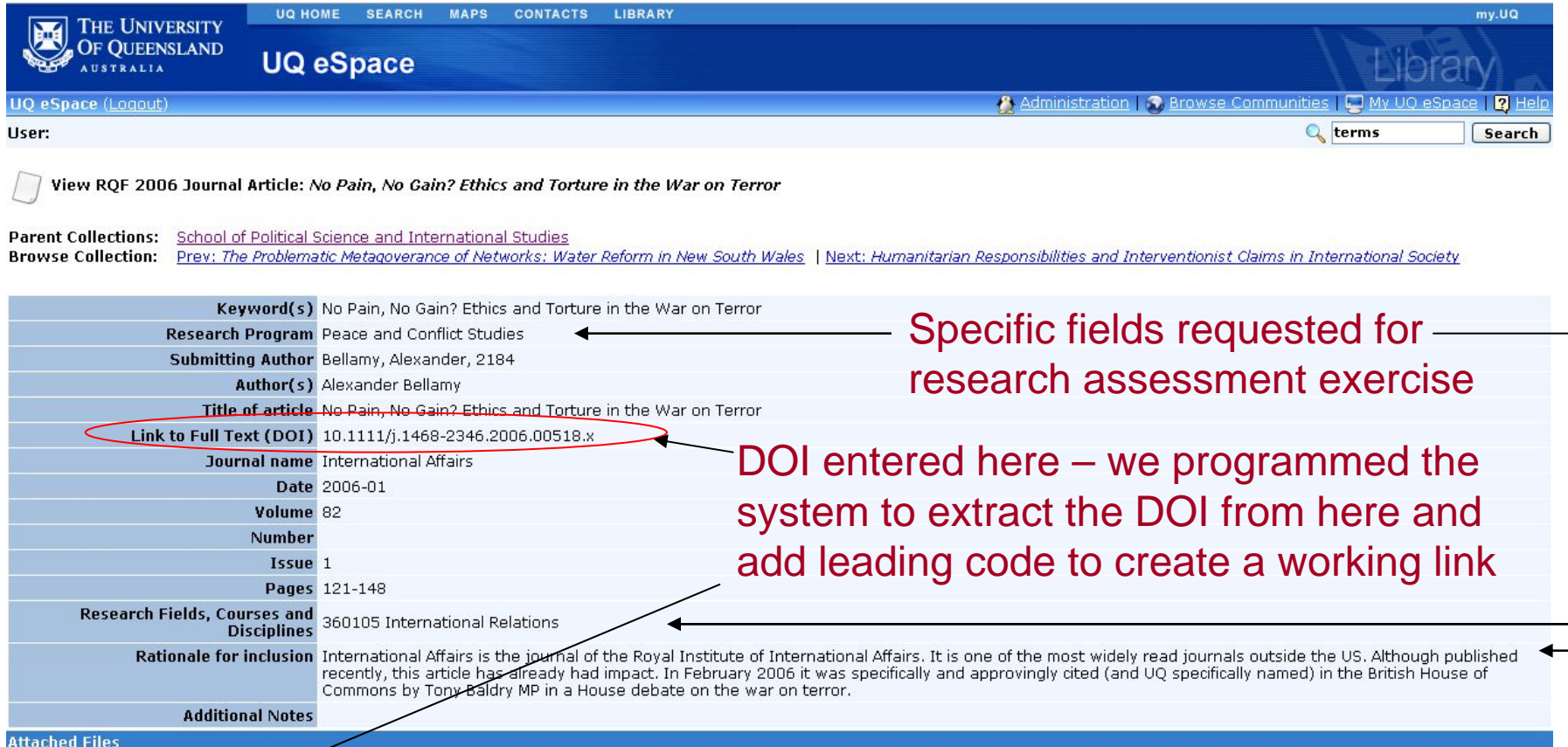

Name

**Related Links** Link

http://ezproxy.library.uq.edu.au/login?url=http://dx.doi.org/10.1111/j.1468-2346.2006.00518.x

DOI direct link – routed through our ezproxy to handle once-only authentication

Description

Description Link to Full Text (DOI)

MIMEType

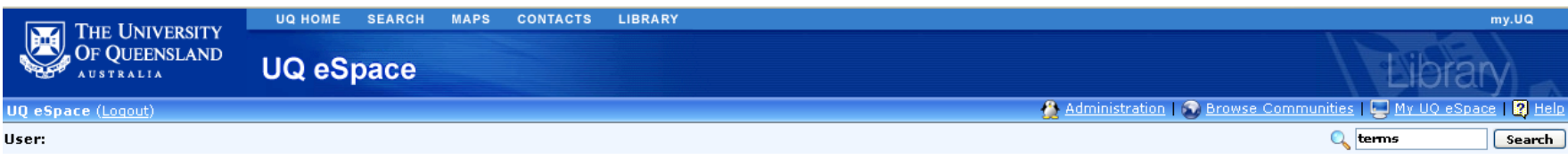

View RQF 2006 Book Chapter: Indological Studies in Australia

Pa<mark>rent Collections: School of History, Philosophy, Religion, and Classics</mark><br>Browse Collection: <u>Prev: Conrad Martens and the Squatting Families of the Darling Downs | Next: Katha Upanisad: O zivljenju, smrti in nesmrtnost</u>

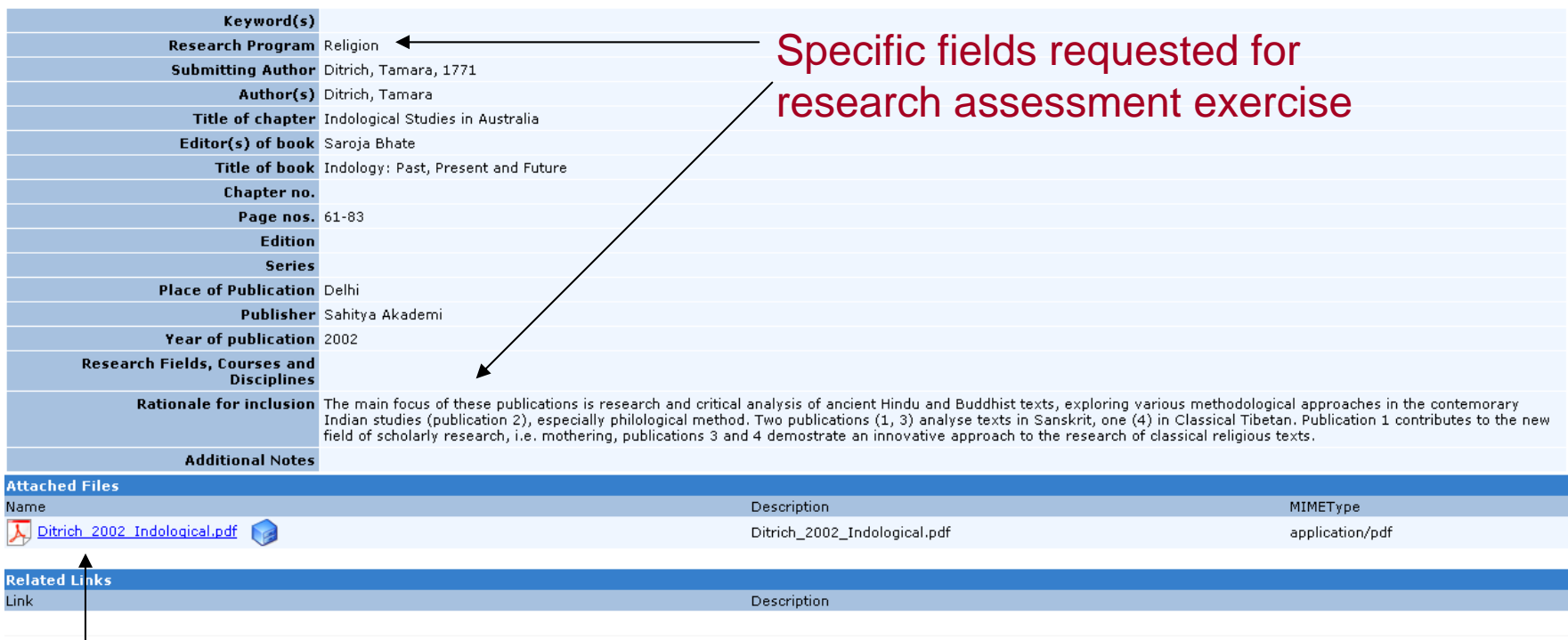

Link to locally scanned and uploaded file

Without logging in, users can only browse publicly available communities. The RQA collections are only available to specific log ins.

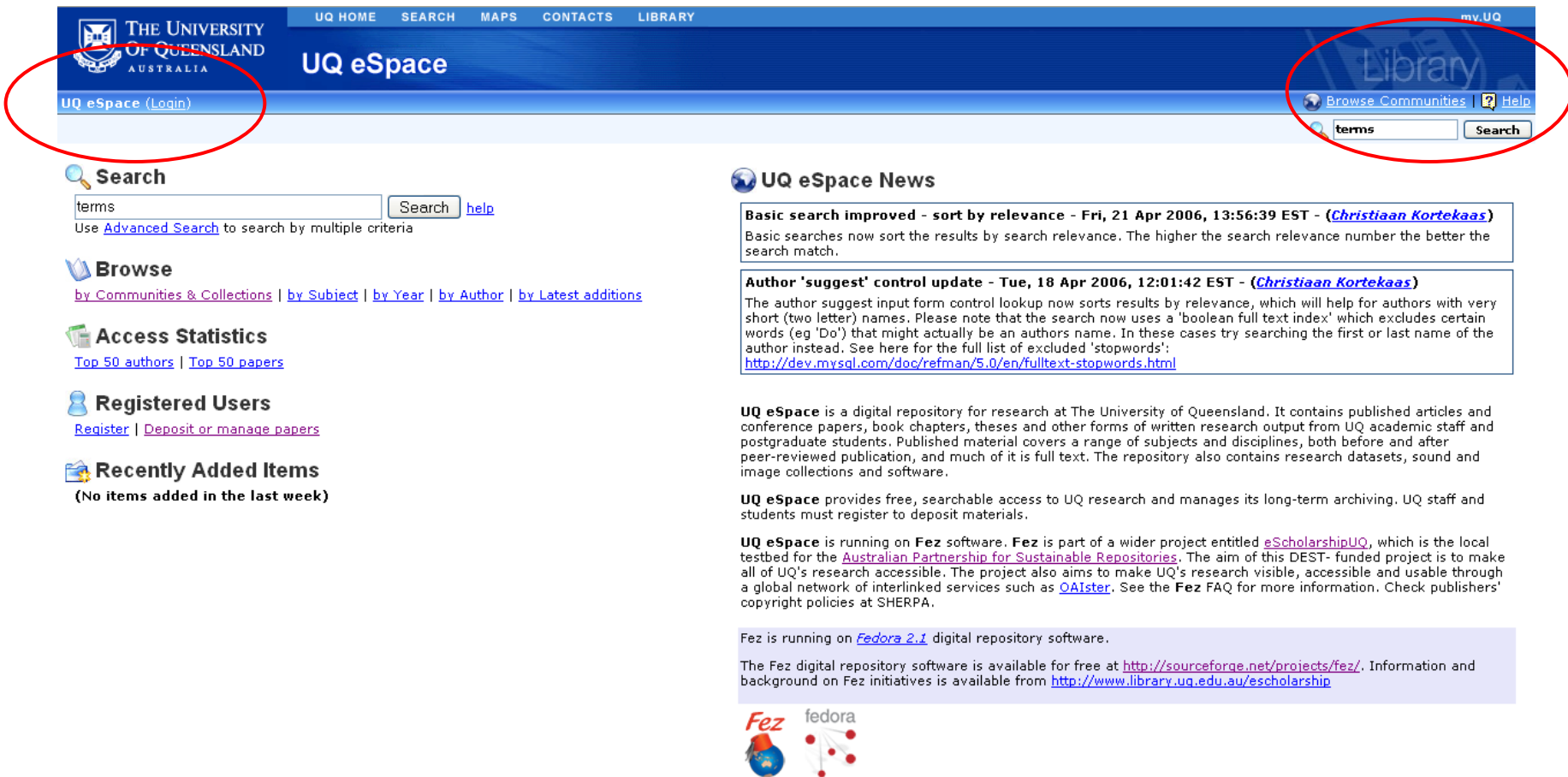

#### Once a user logs in, a new button 'My UQ eSpace' appears. All collections to which user has rights appear in that space

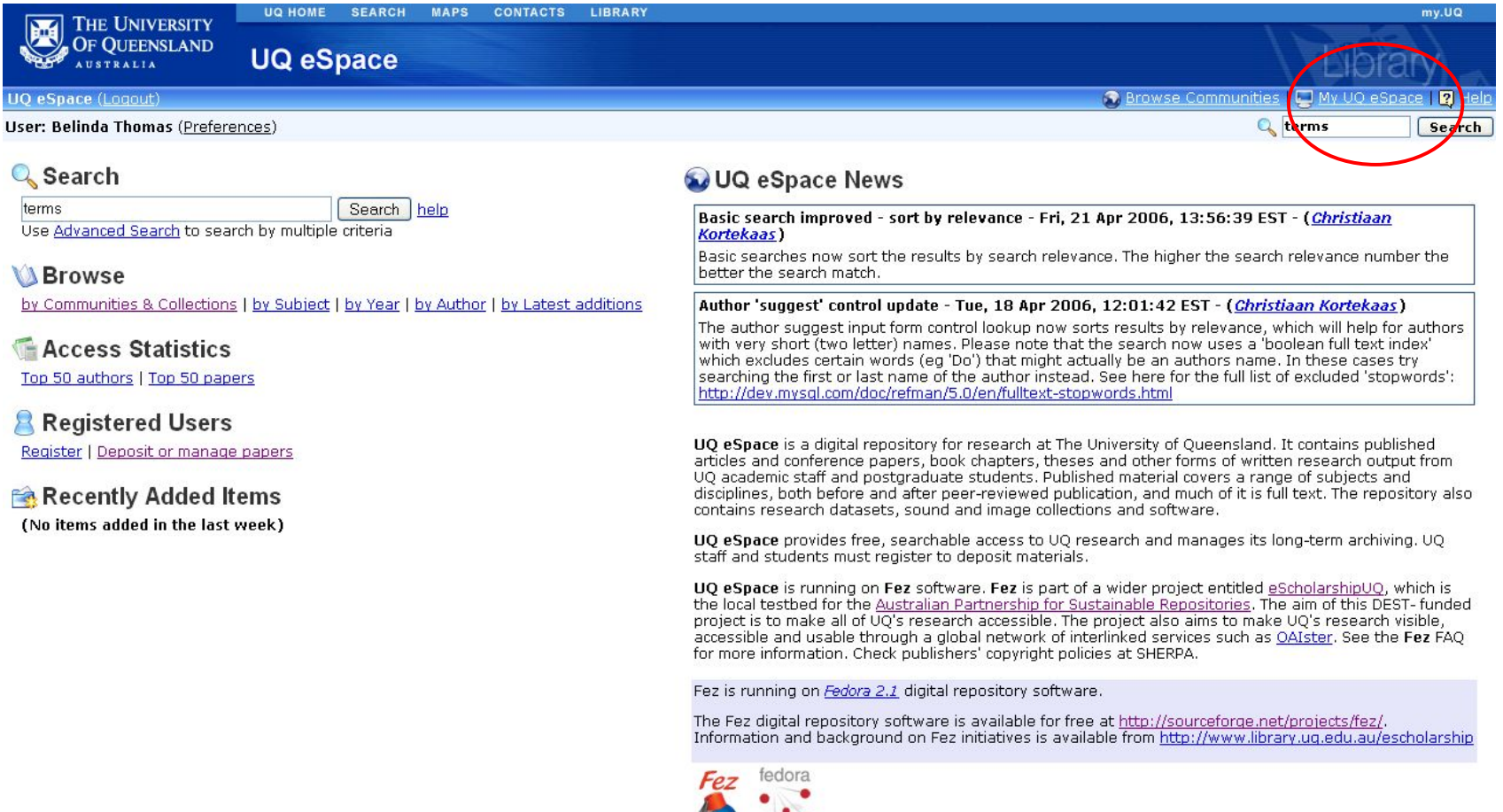

 $\left( \begin{array}{c} a \end{array} \right)$ 

 $\mathbf{r}$ 

## *How My UQ eSpace looks to a user How My UQ eSpace looks to a user*

#### All items 'published' – no records left to check

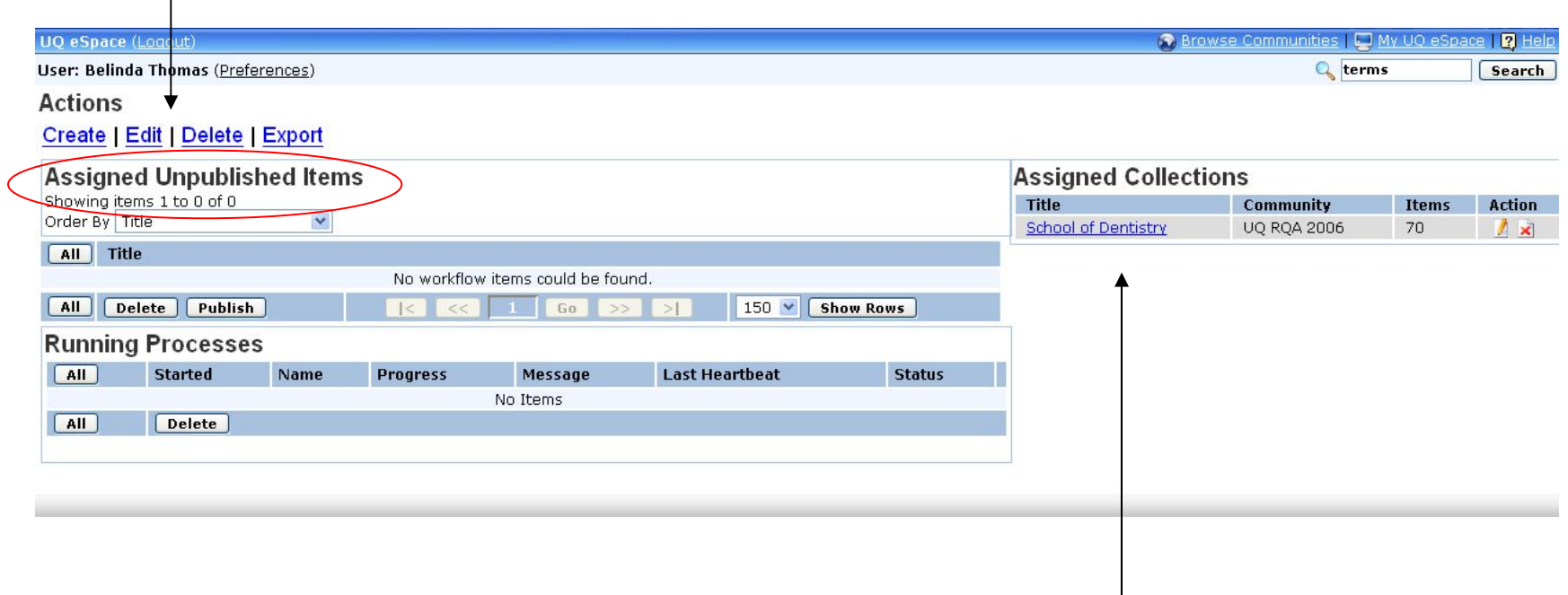

Log ins tied to specific collections – user only sees relevant collections

#### A collection with some items still not 'published' – 3 records left to check

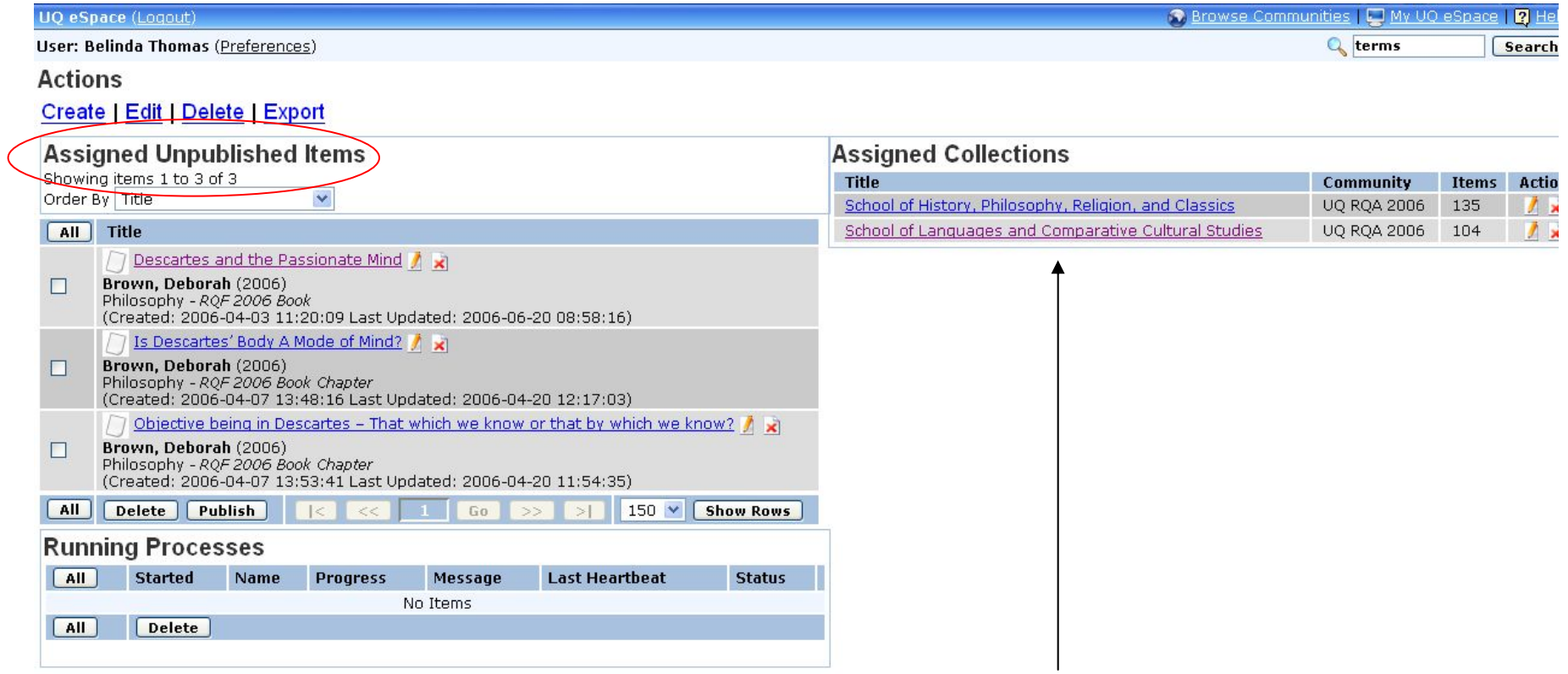

User may be associated with more than one collection

## *Checklist of RQF functionality Checklist of RQF functionality*

## 9 **Support RQF data model Support RQF data model**

- **UQ eSpace data models can be customised to meet RQF UQ eSpace data models can be customised to meet RQF metadata and reporting needs metadata and reporting needs**
- **Support complex or non-text items** 
	- **UQ eSpace can support any format of item. New formats can at of item. New formats can be easily created be easily created**

## 9 **Facilitate workflow for academics and administrators Facilitate workflow for academics and administrators**

• **UQ eSpace's workflow can be customised to suit different workflow can be customised to suit different scenarios and workflow modelsscenarios and workflow models, including editorial control , including editorial control**

### 9 **Manage groups and access Manage groups and access**

- **UQ eSpace administration allows UQ eSpace administration allows** 
	- **Active Directory/LDAP authentication**
	- **Log ins for individual users or gr Log ins for individual or groups (created and managed via oups (created and managed via an administrative Web interface) administrative Web interface)**
	- •**Federated authentication using Shibboleth and eduPerson attributes**

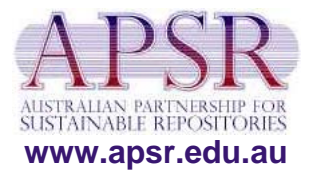

## *Checklist of RQF functionality Checklist of RQF functionality*

9 **Enable communication and automated reporting Enable communication and automated reporting**

- UQ eSpace comment/annotation system will allow **assessors to discuss research within the system**
- UQ eSpace security will protect this material from being seen by any but those authorised
- **Statistics and data dumps can Statistics and data dumps can assist with project tracking assist with project tracking and milestones and milestones**
- 9 **Liaise with the research office Liaise with the research office**
	- UQ eSpace can allocate 'admin' privileges for Research **Office staff to facilitate Office staff to facilitate RQF project management RQF project management**

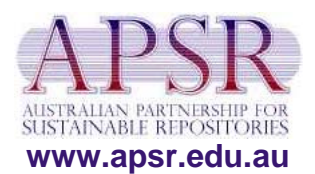